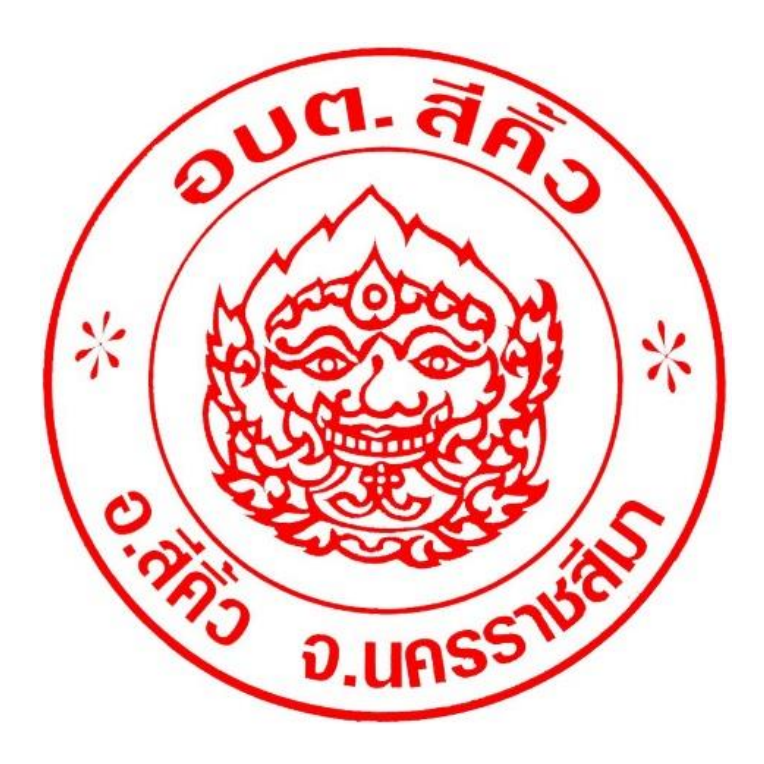

**คู่มือวิธีการใช้งานระบบบริการ E - Service ผ่าน Google from** ืองค์การบริหารส่วนตำบลสีคิ้ว **อ าเภอสีคิ้ว จังหวัดนครราชสีมา**

# **ขั้นตอนการขอรับบริการออนไลน์**

- เป็นการให้บริการออนไลน์ ที่องค์การบริหารส่วนตำบลสีคิ้วได้จัดทำขึ้น เพื่ออำนวยความสะดวก และเพิ่มประสิทธิภาพการบริการของหน่วยงาน ให้แก่ประชาชน
- **•** ผู้มีความประสงค์จะขอรับบริการ สามารถแจ้งความประสงค์ โดยการกรอกข้อมูลรายละเอียดการขอรับบริการของท่าน ลงในแบบฟอร์มการขอรับ บริการออนไลน์ มีขั้นตอนดังนี้

1. ท่านสามารถเข้าไปที่ https://sikhiu.go.th มาที่หัวข้อ E – Service ดังภาพที่แสดงต่อไปนี้

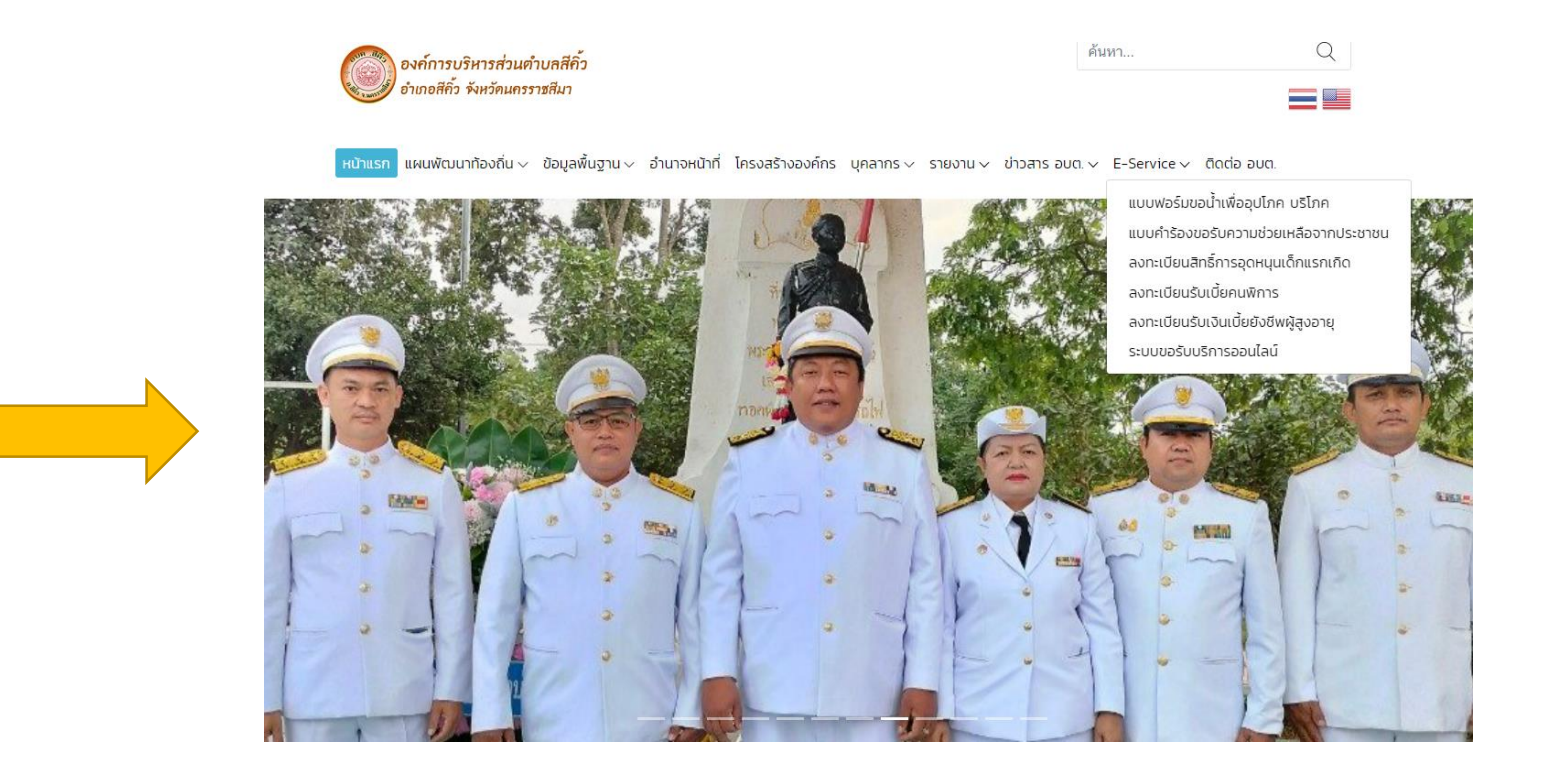

- 2. เลือกบริการที่ท่านต้องการ กรอกข้อมูล รายละเอียดการขอรับบริการของท่าน ลงในแบบฟอร์ม Google Form การขอรับบริการออนไลน์
- 3. กรุณากรอกข้อมูลให้ครบถ้วน หากมี \* สีแดงที่หัวข้อใด แสดงว่าเป็นข้อมูลจำเป็นที่จะต้องกรอกให้ครบถ้วน
- 4. เมื่อกรอกข้อมูลครบแล้วให้กด ส่งข้อมูล
- 5. เจ้าหน้าที่ได้รับข้อความ และทำการตรวจสอบข้อมูลรายละเอียด ผ่านระบบ Google Drive พร้อมกับดำเนินการปริ้นท์แบบขอรับบริการออนไลน์
- 6. เมื่อผู้บริหารได้พิจารณาแล้ว เจ้าหน้าที่จะแจ้งผลการพิจารณาให้ท่านทราบ ผ่านช่องทางติดต่อ ตามที่ท่านระบุโดยเร็ว พร้อมดำเนินการในส่วนที่ เกี่ยวข้องต่อไป

### **ตัวอย่าง ค าร้อง ขอน้ าเพื่ออุปโภค บริโภค**

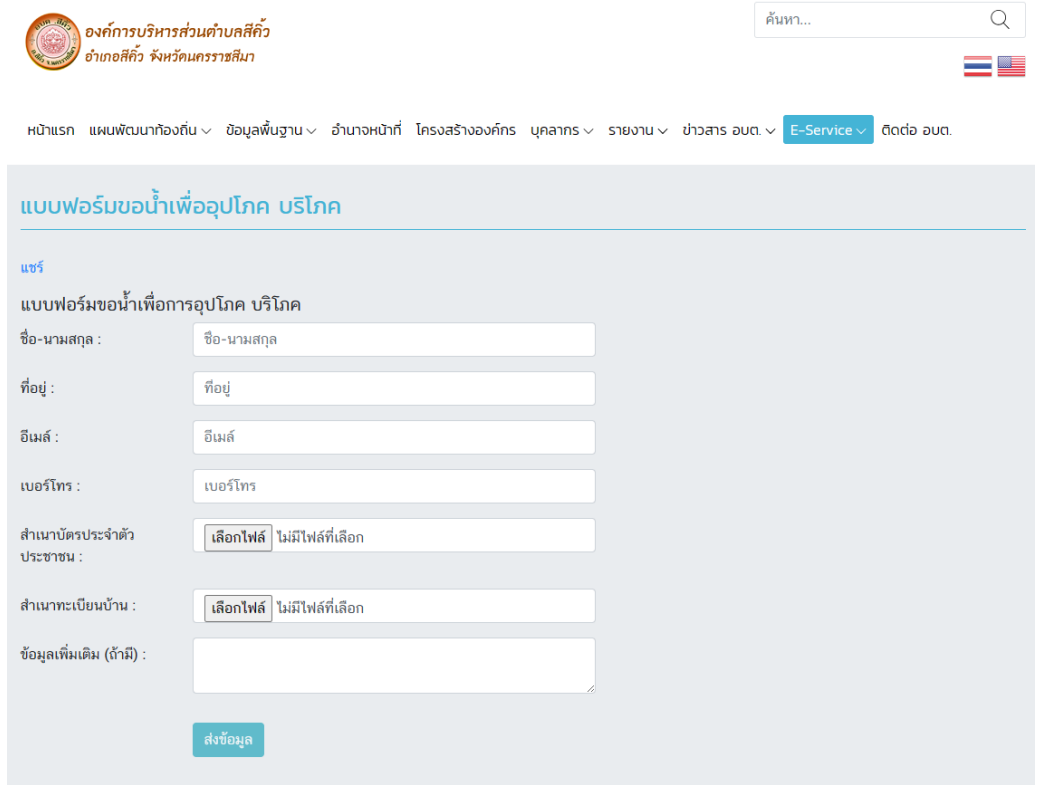

#### **ตัวอย่าง ค าร้อง ขอรับความช่วยเหลือประชาชน**

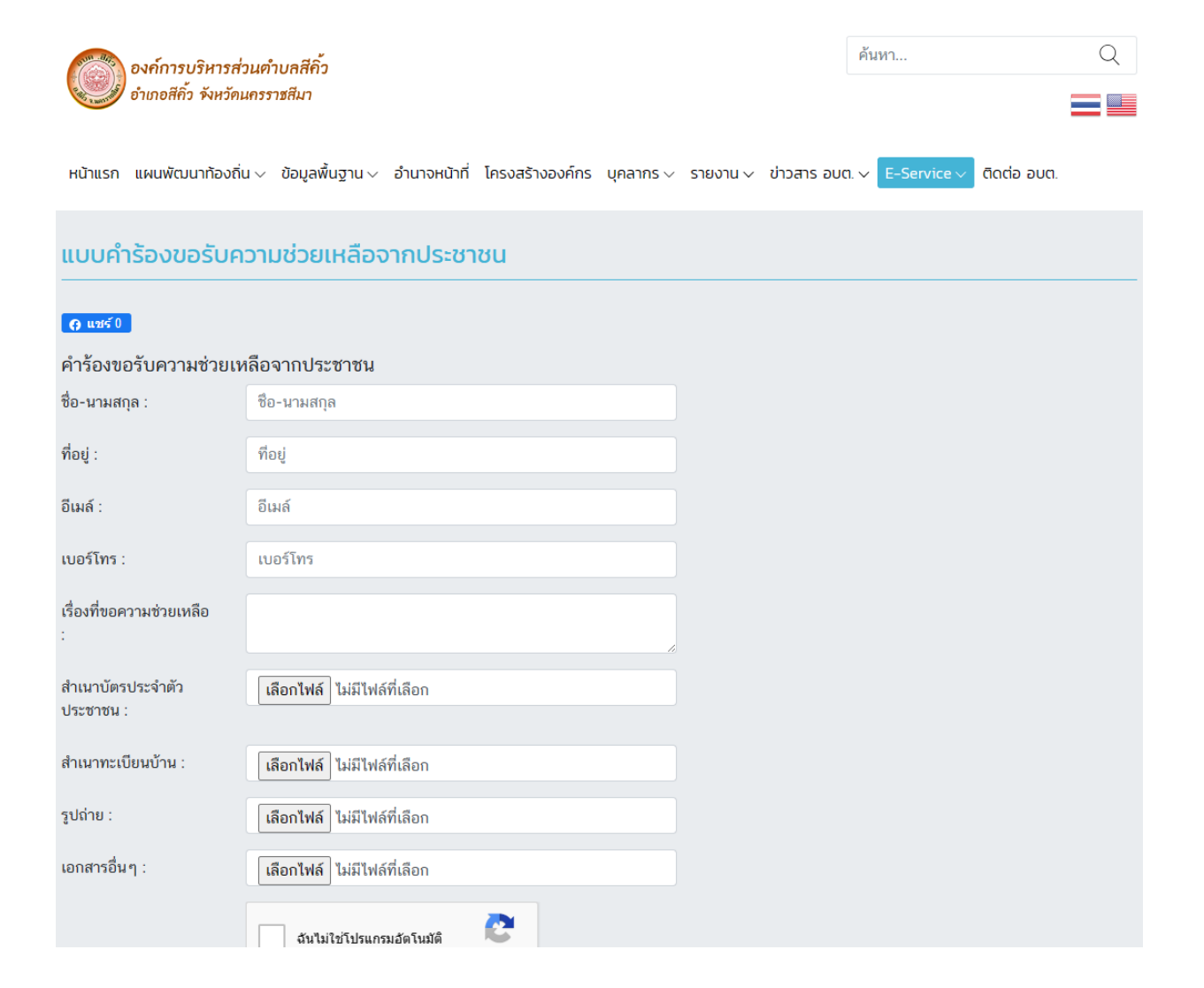

### **ตัวอย่าง ค าร้อง ลงทะเบียนสิทธิ์การอุดหนุนเด็กแรกเกิด**

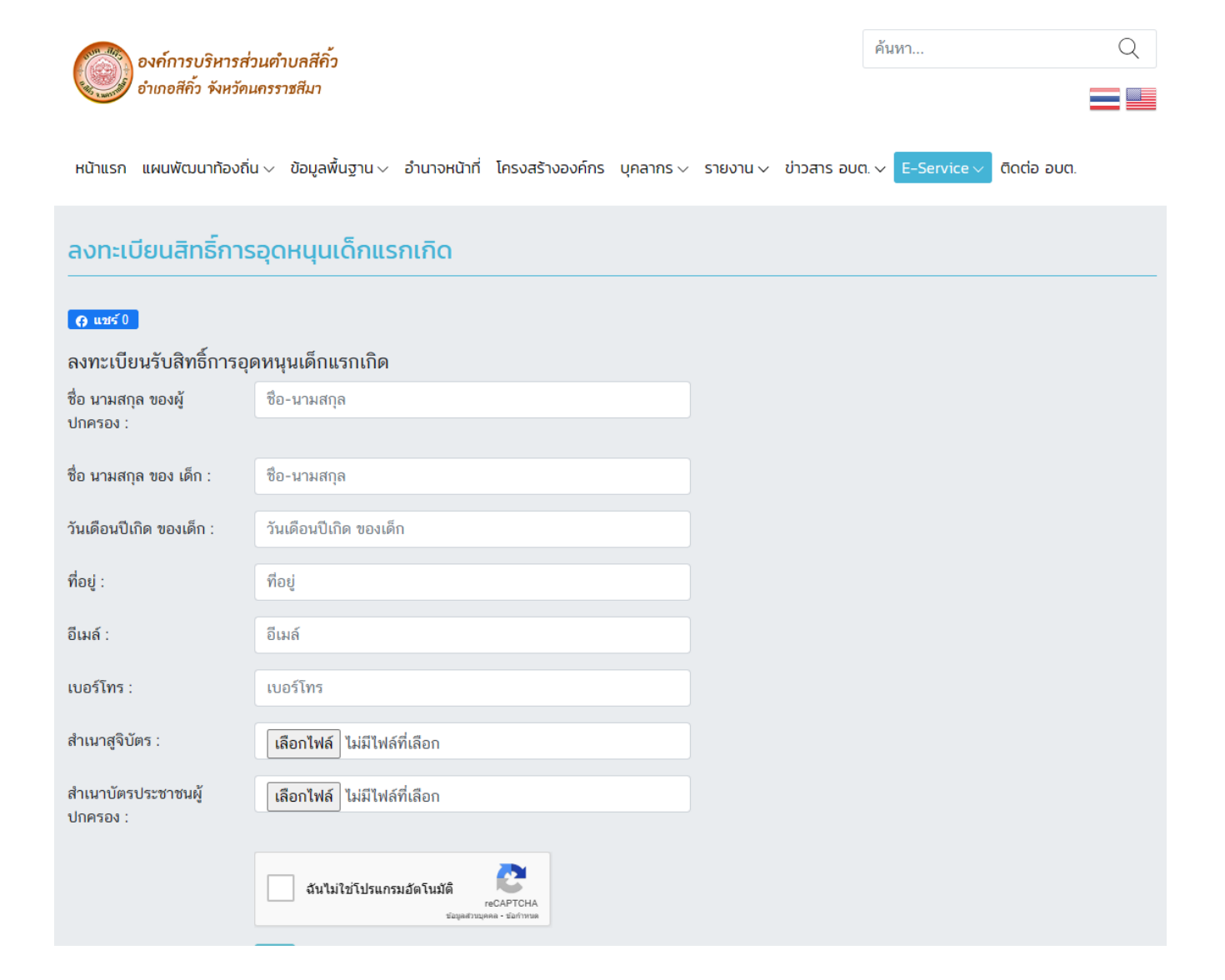

# **ตัวอย่าง ค าร้อง ลงทะเบียนรับเงินเบี้ยคนพิการ**

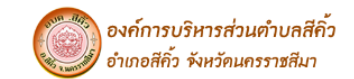

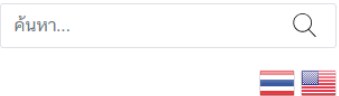

่ หน้าแรก แผนพัฒนาท้องถิ่น √ ข้อมูลพื้นฐาน √ อำนาจหน้าที่ โครงสร้างองค์กร บุคลากร √ รายงาน √ ข่าวสาร อบต. √ <mark>E-Service √ ติดต่อ</mark> อบต.

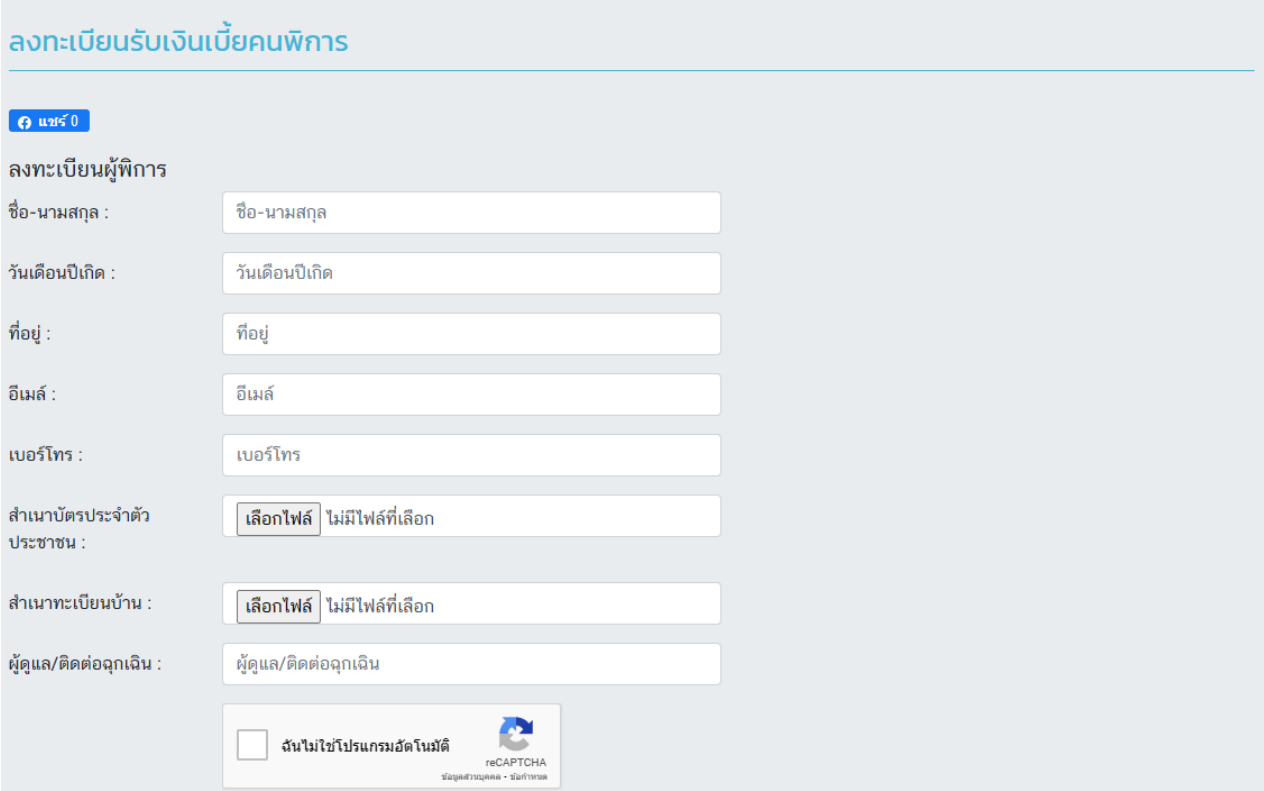

# **ตัวอย่าง ค าร้อง ลงทะเบียนรับเงินเบี้ยผู้สูงอายุ**

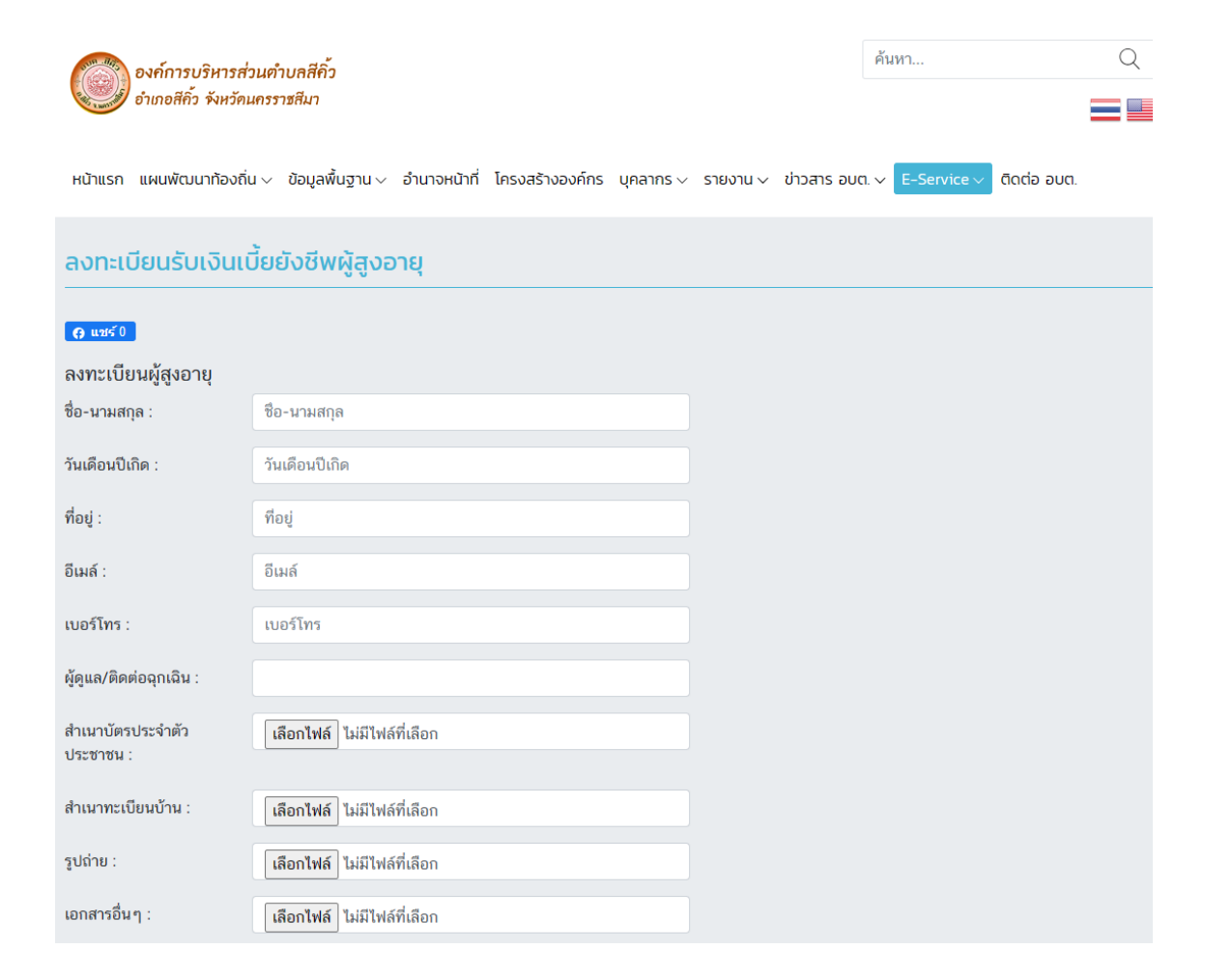

# <u>ตัวอย่าง คำร้อง แจ้งซ่อม/ติดตั้งไฟสาธารณะ แจ้งตัดกิ่งไม้ แจ้งถนนชำรุด</u>

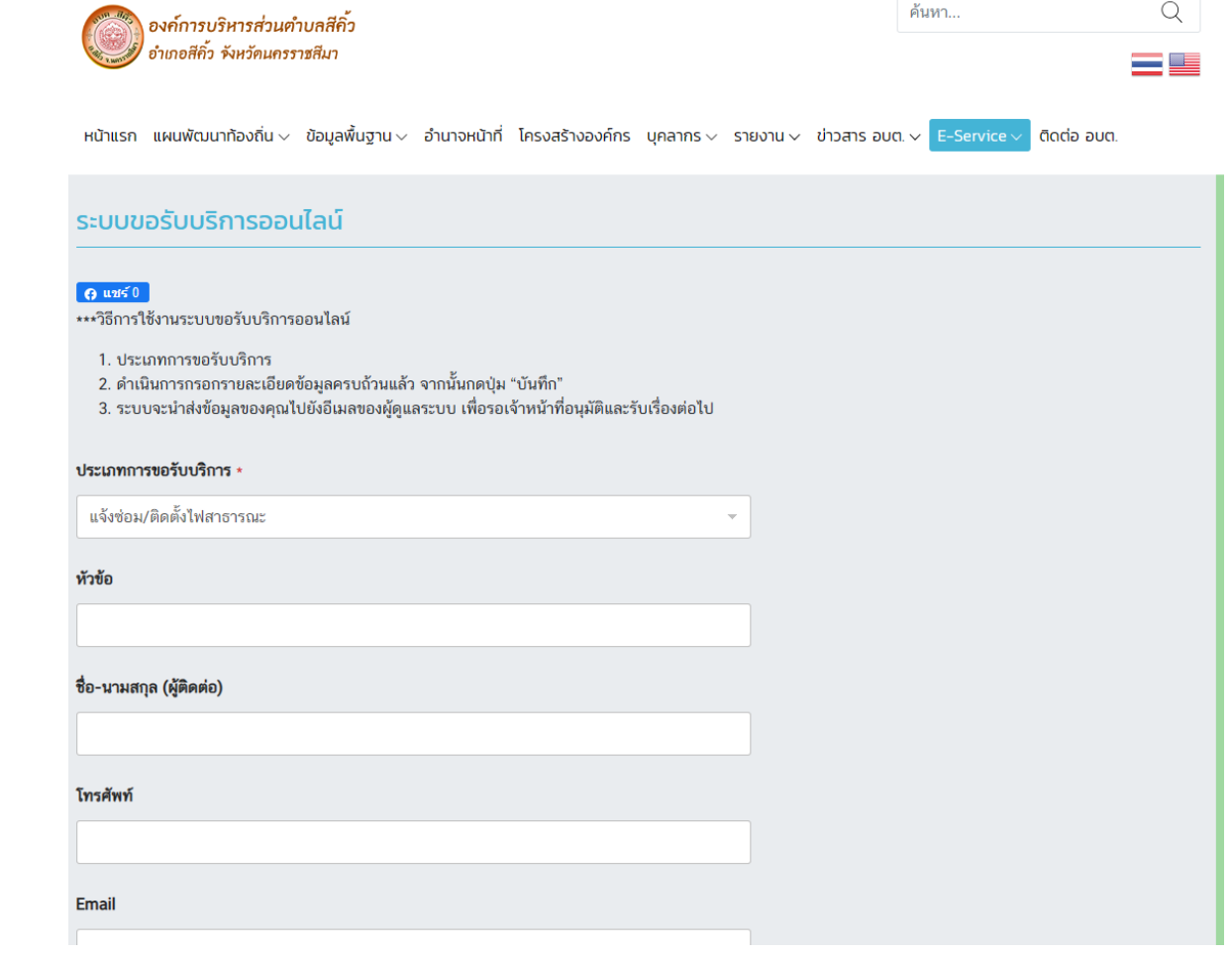